# **ETAS**

### 31.07.2013

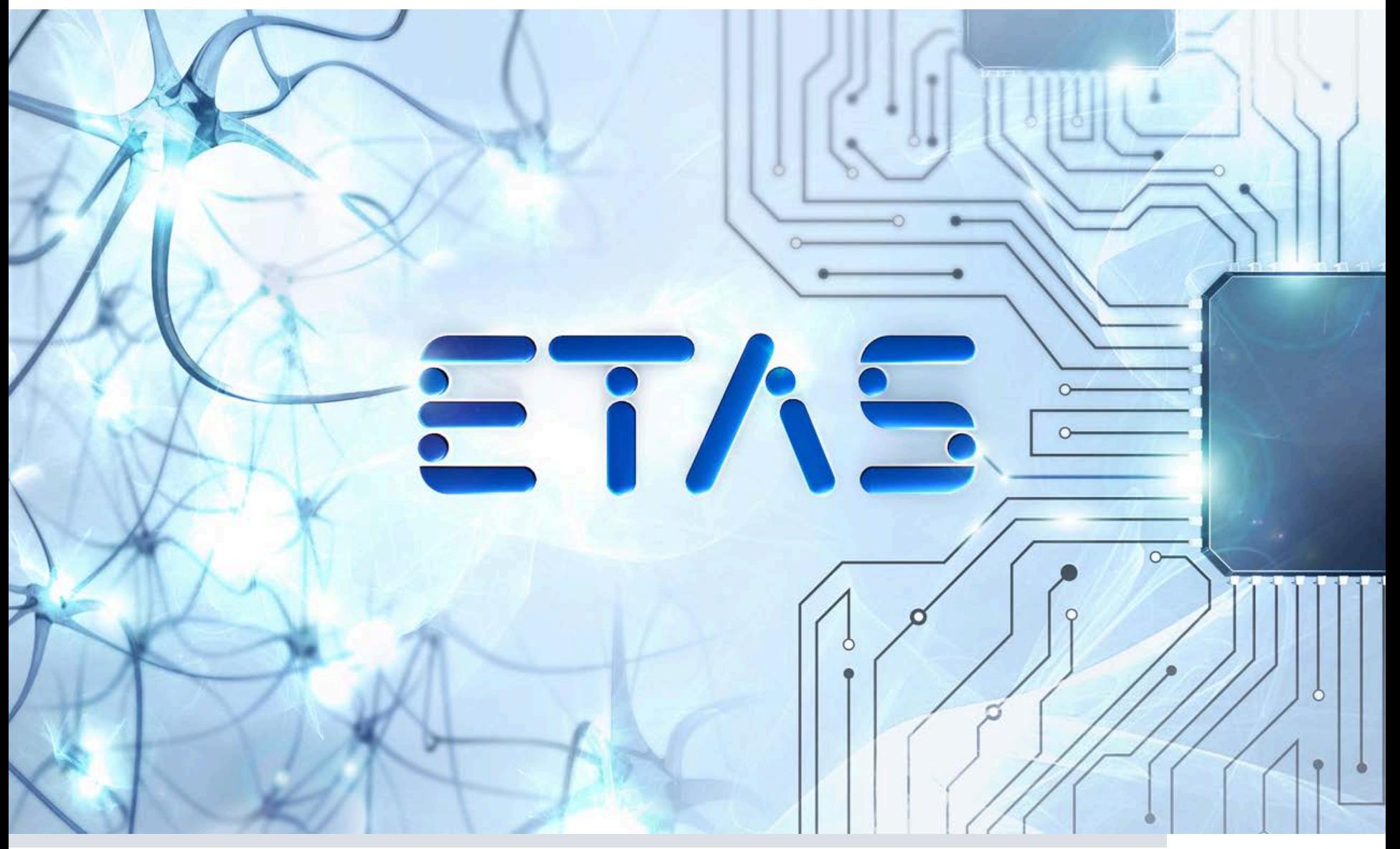

1 **Public**| ETAS-PGA/EAP Humienik| 2013-11-04 | © ETAS GmbH 2013. All rights reserved, also regarding any disposal, exploitation, reproduction, editing, distribution, as well as in the event of applications for industrial property rights.

DRIVING| EMBEDDED EXCELLENCE

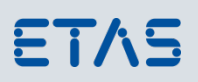

# **INCA M**atlab **I**ntegration **P**ackage

2 **Public**| ETAS-PGA/EAP Humienik| 2013-11-04 | © ETAS GmbH 2013. All rights reserved, also regarding any disposal, exploitation, reproduction, editing, distribution, as well as in the event of applications for industrial property rights.

DRIVING EMBEDDED EXCELLENCE

# ETAS

### **INCA - M**atlab **I**ntegration **P**ackage

"…application programming interface that controls INCA's functionality from within MATLAB"

widely used in calibration for:

-INCA remote control and automation -online data processing and evaluation -algorithmic calibration

#### **Adressed use cases**

 $\blacksquare$ 

DoE test plan automation:

- collecting data for data driven ASCMO models
- generating repeating step excitation signals for system identification ASCMO-DYNAMIC

Automation of predefined calibration processes:

- closed-loop problems mainly, e.g. diesel soot peak emission optimization

Online processing of measurement data:

- complex calculations, e.g. fourier transformation
- detector of undesired behaviour, e.g. combustion instability

Simple bypass-like functionality (non time synchronous):

- function bypass, e.g. using offline model via continous function output recalibration
- closed loop controller, e.g. engine speed via accelerator pedal look-up-table

#### **Features**

- control of GUI INCA functions by simple Matlab commands
- remote experiment setup
- data acquisition using ring buffer
- calibration access

 $\rightarrow$  basis for powerful solutions in automated calibration tasks!

 $\rightarrow$  basic principle: "worksplit" between data acquisition (INCA) and data processing (MATLAB)

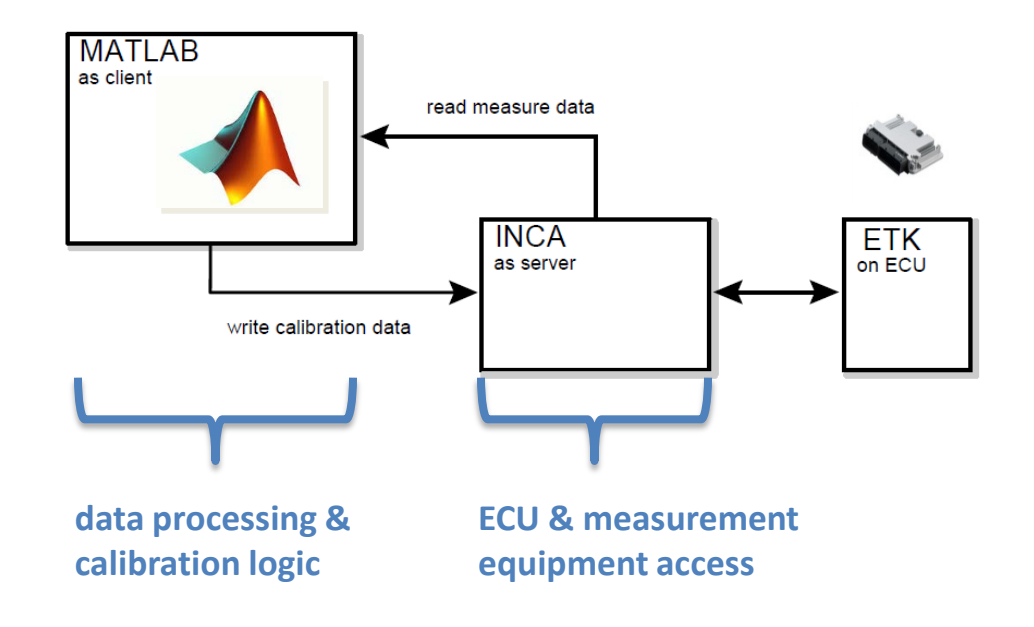

5 **Public**| ETAS-PGA/EAP Humienik| 2013-11-04 | © ETAS GmbH 2013. All rights reserved, also regarding any disposal, exploitation, reproduction, editing, distribution, as well as in the event of applications for industrial property rights.

DRIVING| EMBEDDED EXCELLENCE

ETAS

#### **Features**

- **control of GUI INCA functions by simple Matlab commands**
- remote experiment setup
- data acquisition using ring buffer
- calibration access at breakpoint level

#### Example of INCA-MIP Matlab code:

#### **IncaOpen**('7.1') **IncaOpenDatabase**; **IncaOpenExperiment**('My\_Project', 'My\_Experiment', 'My\_Project', 'My\_Workspace');

starting INCA 7.1 … open the current database open the experiment 'My\_Experiment' in the 'My\_Workspace ' Explanation:

#### **Benefit**

good integration of INCA into an automation toolchain

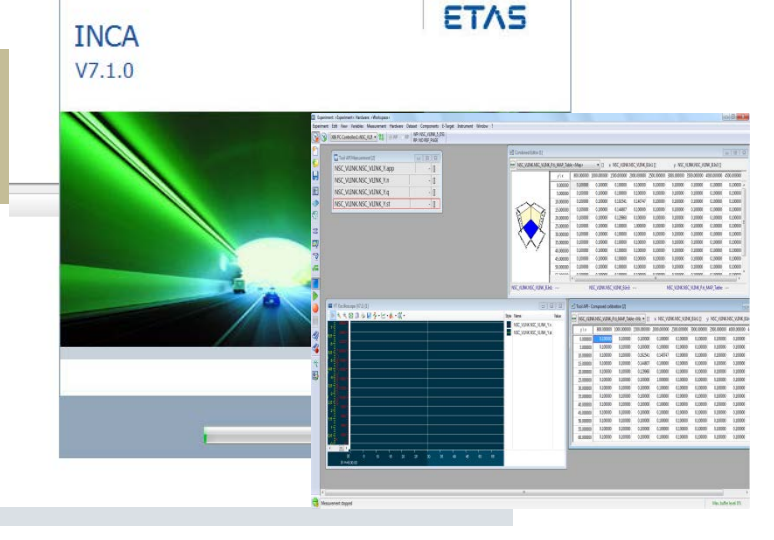

6 **Public**| ETAS-PGA/EAP Humienik| 2013-11-04 | © ETAS GmbH 2013. All rights reserved, also regarding any disposal, exploitation, reproduction, editing, distribution, as well as in the event of applications for industrial property rights.

DRIVING| EMBEDDED EXCELLENCE

ETAS

#### **Features**

- control of GUI INCA functions by simple Matlab commands
- **remote experiment setup**
- data acquisition using ring buffer
- calibration access at breakpoint level

#### Example of INCA-MIP Matlab code:

```
signals = textread('Config\measurement_signals.txt', '%s');
```

```
for m = 1: length (signals)
   IncaAddMeasureElement('ETKC:1' , '100 ms', signals{m});
end
```
#### measurement\_signals.txt  $\times$

- NSC VLINK.NSC VLINK Y.app 1
- NSC VLINK.NSC VLINK Y.n  $\overline{2}$
- NSC VLINK.NSC VLINK Y.q 3
- 4 NSC VLINK.NSC VLINK Y.st

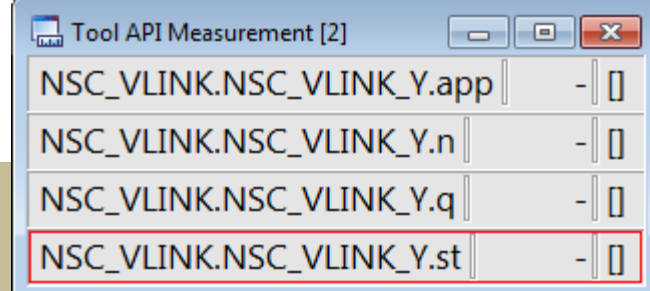

Explanation:

read the text file 'measurement signals.txt', containing a list all the signals you want to measure

run a loop over the length of this list add each signal from the list to the, 'ETKC:1' in the '100 ms ' time raster end

#### **Benefit**

quick experiment setup for automation, based on exchangeable label lists

Public<sup></sup>| ETAS-PGA/EAP Humienik| 2013-11-04 | © ETAS GmbH 2013. All rights reserved, also regarding any disposal, exploitation, reproduction, editing, distribution, as well as in the event of applications for industrial property rights.

DRIVING EMBEDDED EXCELLENCE

#### **Features**

- control of GUI INCA functions by simple Matlab commands
- remote experiment setup
- **data acquisition using ring buffer**
- calibration access at breakpoint level

### Example of INCA-MIP Matlab code:

**IncaStartMeasurement**;

```
[time, data] = IncaGetRecords('ETKC:1', '100 ms', 10);
```
#### Explanation:

start the INCA measurement first to stream data to the ring buffer

now, read the last 10 data points from the ring buffer of the device 'ETKC:1' in the '100 ms' time raster of the previously added 4 measurement signals

#### **Benefit**

application of digital filters to process data online, like steady state detection and low pass or moving average filtering of noisy data 7.6000

 $\mathbf{0}$ 

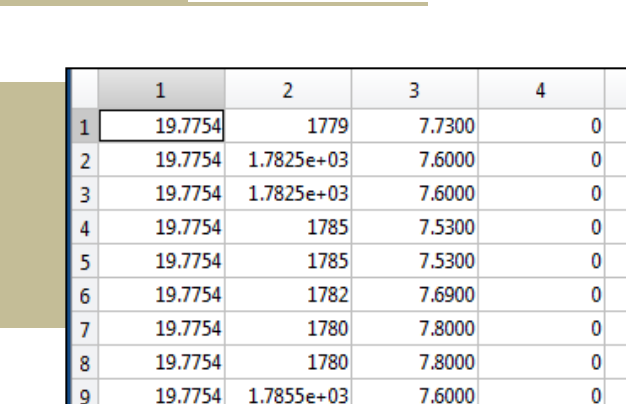

1.7855e+03

19.7754

19.7754

10

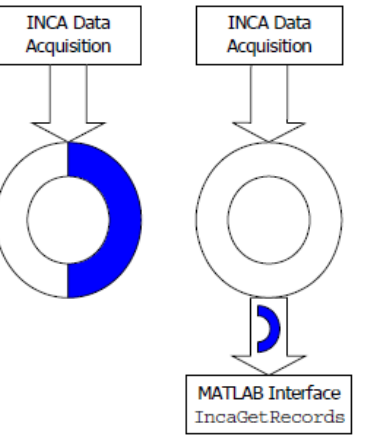

#### **Features**

- control of GUI INCA functions by simple Matlab commands
- remote experiment setup
- **data acquisition using ring buffer**
- calibration access at breakpoint level

#### Steady-state detection:

means, looking at some past values at each time step and check if they meet certain the criteria…

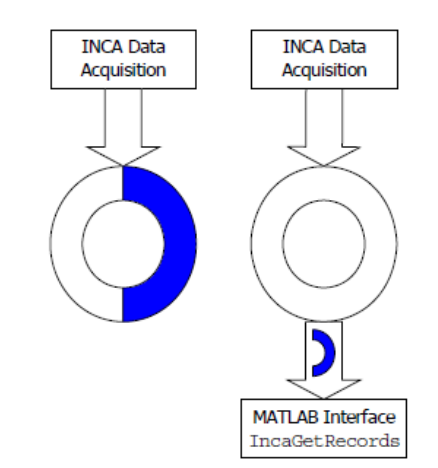

3

7.7300

7.6000

7.6000

7.5300

7,5300

7.6900

7,8000

7.8000

7.6000

7.6000

 $\overline{4}$ 

 $\mathbf{0}$ 

 $\mathbf{0}$ 

 $\overline{0}$ 

 $\overline{0}$ 

 $\overline{0}$ 

 $|0|$ 

 $|0|$ 

 $\overline{0}$ 

 $\mathbf{0}$ 

 $\mathbf{0}$ 

ETAS

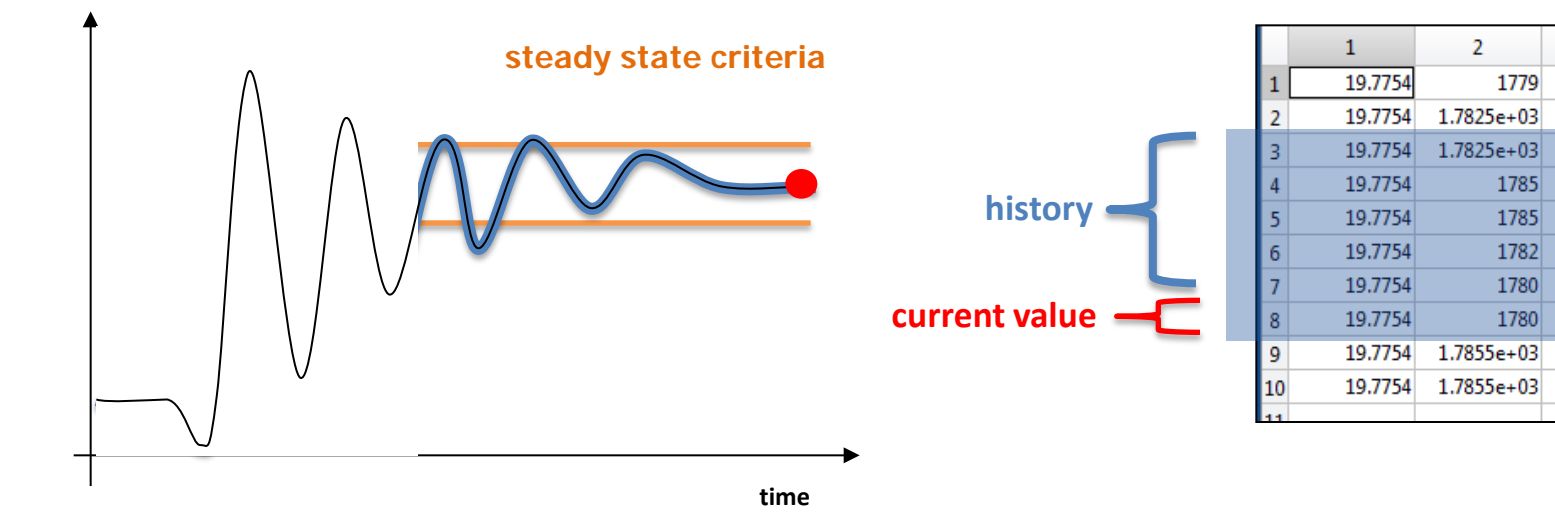

9 **Public**| ETAS-PGA/EAP Humienik| 2013-11-04 | © ETAS GmbH 2013. All rights reserved, also regarding any disposal, exploitation, reproduction, editing, distribution, as well as in the event of applications for industrial property rights.

#### **Features**

- control of GUI INCA functions by simple Matlab commands
- remote experiment setup
- data acquisition using ring buffer
- **calibration access at breakpoint level**

Example of INCA-MIP Matlab code:

**IncaAddCalibrationElement**('ETKC:1', 'EGR\_rBase\_MAP');

**IncaSetCalibrationValue**('ETKC:1', 'EGR\_rBase\_MAP', **55**, [2, 3]);

Explanation:

add tha calibration map 'EGR\_rBase\_MAP' of the device 'ETKC:1' to the current experiment

Change the maps 2-nd column (x break point axis) and 3-rd row (y break point axis) to the value 55

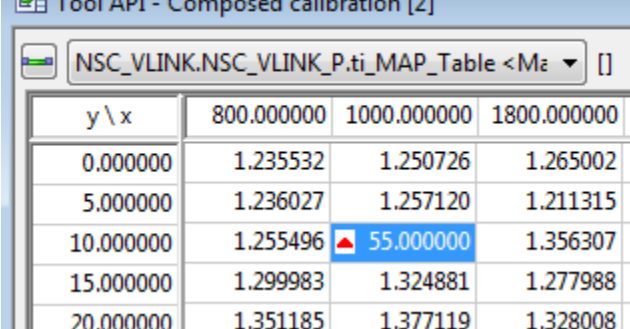